Copyright 1998 Sun Microsystems, Inc. All rights reserved. This product or document is protected by copyright and distributed under licenses restricting its use, copying, distribution, and decompilation. Sun, Sun Microsystems, the Sun logo, AnswerBook, Java, Hot Java, the Java Coffee Cup, Solaris, and Sun Enterprise are trademarks, registered trademarks, or service marks of Sun Microsystems, Inc. in the U.S. and other countries. Parts of the product may be derived from Berkeley BSD systems, licensed from the University of California. UNIX is a registered trademark in the U.S. and other countries, exclusively licensed through X/Open Company, Ltd. Third-party software, including font technology, is copyrighted and licensed from Sun suppliers. Netscape Navigator is a trademark of Netscape Communications Corporation.

**RESTRICTED RIGHTS**: Use, duplication, or disclosure by the U.S. Government is subject to restrictions of FAR 52.227-14(g)(2)(6/87) and FAR 52.227-19(6/87), or DFAR 252.227- 7015(b)(6/95) and DFAR 227.7202-3(a).

Copyright 1998 Sun Microsystems, Inc. Alle Rechte vorbehalten. Dieses Produkt oder Dokument ist urheberrechtlich und durch Lizenzen geschützt, die die Verwendung, Vervielfältigung, Verbreitung und Dekompilierung einschränken. Sun, Sun Microsystems, das Sun-Logo, AnswerBook, Java, Hot Java, die Java-Kaffeetasse, Solaris und Sun Enterprise sind Warenzeichen oder eingetragene Warenzeichen von Sun Microsystems, Inc. in den USA und in anderen Ländern. Teile dieses Produkts können aus dem Berkeley BSD System, das von der University of California lizenziert ist, abgeleitet sein. UNIX ist ein in den USA und in anderen Ländern eingetragenes Warenzeichen und wird ausschließlich über X/Open Company Ltd lizenziert. Die Software von anderen Herstellern, einschließlich Schriften, in diesem Produkt, ist urheberrrechtlich geschützt und von Sun-Lieferanten lizenziert. Netscape Navigator ist ein Warenzeichen der Netscape Communications Corporation.

**RESTRICTED RIGHTS**: Einsatz, Duplizierung oder Preisgabe durch die Regierung der Vereinigten Staaten unterliegt den Einschränkungen von FAR 52.227-14(g)(2)(6/87) und FAR 52.227-19(6/87) oder DFAR 252.227-7015(b)(6/95) und DFAR 227.7202-3(a).

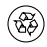

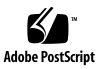

The Sun<sup>™</sup> Enterprise<sup>™</sup> 250 Supplement CD contains the following supplemental software for the Sun Enterprise 250 server:

- Sun<sup>™</sup> Remote System Control (RSC) for Sun Enterprise 250 Servers
- Solaris<sup>™</sup> 2.5.1 Supplement for Sun Enterprise 250 Servers
- Solaris 2.6 Patches for Sun Enterprise 250 Servers
- Sun Enterprise 250 Flash PROM Update Utility

Detailed descriptions and installation instructions are provided in the online document *Sun Enterprise 250 Supplement Roadmap*.

#### **Accessing the Online Roadmap**

- **1. Log in to the system as superuser (root).**
- **2. Insert the Sun Enterprise 250 Supplement CD into the CD-ROM drive connected to the system.**
	- If your system is running Volume Manager, it should automatically mount the CD to this directory:

/cdrom/e250\_supp

■ If your system is not running Volume Manager, type the following commands to mount the CD:

```
# mkdir -p /cdrom/e250_supp
# mount -F hsfs -r /dev/dsk/c0t6d0s2 /cdrom/e250_supp
```
**3. Enter the following command to view the** *Sun Enterprise 250 Supplement Roadmap***:**

# **imagetool /cdrom/e250\_supp/docs/e250\_roadmap\_en.ps**

To print the roadmap, choose the Print command from the Image Tool File menu.

#### **Microsoft Windows Users**

The online roadmap is also provided in Adobe Portable Document Format (PDF) for Microsoft Windows users. To access the roadmap, load the CD into the system's CD-ROM drive and close (minimize) the installation program that starts automatically. Using Adobe Acrobat Reader, open the file called e250\_roadmap\_en.pdf inside the folder labeled docs. Acrobat Reader is available free of charge from Adobe Systems, Incorporated at http://www.adobe.com.

Die Sun™ Enterprise™ 250 Supplement CD enthält folgende zusätzliche Software-Komponenten für den Sun Enterprise 250 Server:

- Sun<sup>™</sup> Remote System Control (RSC) for Sun Enterprise 250 Servers
- Solaris<sup>™</sup> 2.5.1 Supplement for Sun Enterprise 250 Servers
- Solaris 2.6 Patches for Sun Enterprise 250 Servers
- Sun Enterprise 250 Flash PROM Update Utility

Ausführliche Beschreibungen und Installationsanweisungen erhalten Sie im Online-Dokument *Sun Enterprise 250 Ergänzende Hinweise*.

#### **So erhalten Sie Zugriff auf die Online-Hinweise**

- **1. Melden Sie sich als Superuser (Root) beim System an.**
- **2. Legen Sie die Sun Enterprise 250 Supplement CD in das an das System angeschlossene CD-ROM-Laufwerk ein.**
	- Wenn auf dem System der Volume-Manager ausgeführt wird, wird die CD in der Regel automatisch in folgendes Verzeichnis eingehängt:

```
/cdrom/e250_supp
```
■ Geben Sie andernfalls zum Einhängen der CD folgenden Befehl ein:

```
mkdir -p /cdrom/e250 supp
# mount -F hsfs -r /dev/dsk/c0t6d0s2 /cdrom/e250_supp
```
**3. Geben Sie zum Anzeigen von** *Sun Enterprise 250 Ergänzende Hinweise* **folgenden Befehl ein:**

# **imagetool /cdrom/e250\_supp/docs/e250\_roadmap\_de.ps**

Um die Hinweise zu drucken, wählen Sie aus dem Menü **Datei** des Bildeditors den Befehl **Drucken**.

### **Microsoft Windows-Benutzer**

Die Online-Hinweise werden für Microsoft Windows-Benutzer auch im Adobe Portable Document Format (PDF) zur Verfügung gestellt. Um auf die Hinweise zuzugreifen, laden Sie die CD im CD-ROM-Laufwerk des Systems, und schließen (oder minimieren) Sie das Installationsprogramm, das automatisch gestartet wird. Öffnen Sie mit Adobe Acrobat Reader die Datei e250\_roadmap\_de.pdf im Ordner docs. Acrobat Reader ist gratis von Adobe Systems, Incorporated unter folgender Adresse erhältlich: http://www.adobe.com.

El Sun<sup>™</sup> Enterprise<sup>™</sup> 250 Supplement CD contiene el software siguiente para el servidor Sun Enterprise 250:

- Sun<sup>™</sup> Remote System Control (RSC) for Sun Enterprise 250 Servers
- Solaris<sup>™</sup> 2.5.1 Supplement for Sun Enterprise 250 Servers
- Solaris 2.6 Patches for Sun Enterprise 250 Servers
- Sun Enterprise 250 Flash PROM Update Utility (utilidad de actualización de la Flash PROM)

Las descripciones y las instrucciones detalladas sobre la instalación se encuentran en el documento en línea *Esquema del software complementario del servidor Sun Enterprise 250*.

# **Acceso al esquema en línea**

- **1. Conéctese al sistema como superusuario (root).**
- **2. Inserte el Sun Enterprise 250 Supplement CD en la unidad de CD-ROM conectada al sistema.**
	- Si su sistema ejecuta Volume Manager, el CD se montará automáticamente en este directorio: /cdrom/e250\_supp

■ Si su sistema no ejecuta Volume Manager, escriba los siguientes comandos para montar el CD:

```
# mkdir -p /cdrom/e250_supp
# mount -F hsfs -r /dev/dsk/c0t6d0s2 /cdrom/e250_supp
```
**3. Escriba el siguiente comando para ver el** *Esquema del software complementario del servidor Sun Enterprise 250***:**

```
# imagetool /cdrom/e250_supp/docs/e250_roadmap_es.ps
```
Para imprimir el esquema, elija el comando Print del menú File de la herramienta de imágenes.

### **Usuarios de Microsoft Windows**

El esquema en línea también se facilita en formato PDF de Adobe (Adobe Portable Document Format) para usuarios de Microsoft Windows. Para acceder al esquema, cargue el CD en la unidad de CD-ROM del sistema y cierre (minimice) el programa de instalación que se inicia de modo automático. Mediante Adobe Acrobat Reader, abra el archivo denominado e250\_roadmap\_es.pdf que se encuentra dentro de la carpeta llamada docs. Acrobat Reader lo facilita de forma gratuita Adobe Systems, Incorporated y puede obtenerse en su sitio Web en http://www.adobe.com.

Le Sun<sup>™</sup> Enterprise<sup>™</sup> 250 Supplement CD contient les logiciels supplémentaires suivants, destinés au serveur Sun Enterprise 250 :

- Sun<sup>™</sup> Remote System Control (RSC), for Sun Enterprise 250 Servers
- Solaris<sup>™</sup> 2.5.1 Supplement for Sun Enterprise 250 Servers
- Solaris 2.6 Patches for Sun Enterprise 250 Servers
- Sun Enterprise 250 Flash PROM Update Utility

Des descriptions détaillées et des instructions d'installation sont fournies dans le document en ligne *Guide du Supplément pour Sun Enterprise 250*.

### **Accès au guide en ligne**

- **1. Connectez-vous au système en tant que superutilisateur.**
- **2. Insérez le Sun Enterprise 250 Supplement CD dans le lecteur de CD-ROM connecté au système.**
	- Si Volume Manager s'exécute sur votre système, il doit automatiquement monter le CD sur ce répertoire :

/cdrom/e250\_supp

■ Si Volume Manager ne fonctionne pas sur votre système, tapez les commandes suivantes pour monter le CD :

```
# mkdir -p /cdrom/e250_supp
# mount -F hsfs -r /dev/dsk/c0t6d0s2 /cdrom/e250_supp
```
**3. Entrez la commande ci-après pour afficher le** *Guide du Supplément pour Sun Enterprise 250* **:**

# **imagetool /cdrom/e250\_supp/docs/e250\_roadmap\_fr.ps**

Pour imprimer le guide, sélectionnez la commande Imprimer dans le menu Fichier de l'outil Image.

### **Utilisateurs de Microsoft Windows**

Le guide en ligne est également proposé dans le format PDF (Adobe Portable Document Format) pour les utilisateurs de Microsoft Windows. Pour accéder à ce guide, chargez le CD sur le lecteur de CD-ROM de votre système et fermez (minimisez) le programme d'installation qui démarre automatiquement. Ouvrez, en utilisant Adobe Acrobat Reader, le fichier nommé e250\_roadmap\_fr.pdf dans le dossier docs. Acrobat Reader est disponible gratuitement auprès d'Adobe Systems, Incorporated à l'adresse http://www.adobe.com.

Il Sun<sup>™</sup> Enterprise<sup>™</sup> 250 Supplement CD contiene il seguente software aggiuntivo per il server Sun Enterprise 250:

- Sun<sup>™</sup> Remote System Control (RSC) for Sun Enterprise 250 Servers
- $Solaris^{\mathbb{N}}$  2.5.1 Supplement for Sun Enterprise 250 Servers
- Solaris 2.6 Patches for Sun Enterprise 250 Servers
- Sun Enterprise 250 Flash PROM Update Utility

Descrizioni dettagliate e istruzioni di installazione sono disponibili nella documentazione in linea *Supplemento Sun Enterprise 250*.

### **Accesso al supplemento in linea**

- **1. Eseguire il collegamento al sistema come superutente (root).**
- **2. Inserire il Sun Enterprise 250 Supplement CD nell'unità CD-ROM connessa al sistema.**
	- Se sul sistema è attivo Volume Manager, il CD viene installato automaticamente nella seguente directory: /cdrom/e250\_supp

■ Se sul sistema non è attivo Volume Manager, digitare i seguenti comandi per installare il CD:

```
# mkdir -p /cdrom/e250_supp
# mount -F hsfs -r /dev/dsk/c0t6d0s2 /cdrom/e250_supp
```
**3. Immettere il seguente comando per visualizzare il** *Supplemento Sun Enterprise 250***:**

# **imagetool /cdrom/e250\_supp/docs/e250\_roadmap\_it.ps**

Per stampare il supplemento, scegliere il comando Stampa nel menu File di Gestione Immagini.

### **Utenti Microsoft Windows**

Il supplemento in linea viene fornito anche in formato PDF (Adobe Portable Document Format) per gli utenti Microsoft Windows. Per accedere al supplemento, caricare il CD nell'apposita unità e chiudere (o ridurre a icona) il programma di installazione avviato automaticamente. Utilizzando Adobe Acrobat Reader, aprire il file e250\_roadmap\_it.pdf che si trova nella cartella docs. Acrobat Reader è disponibile gratuitamente collegandosi al sito Web della Adobe Systems, Incorporated al seguente indirizzo http://www.adobe.com.

 $Sum^{\mathbb{M}}$  Enterprise<sup>™</sup> 250 Supplement CD innehåller följande tillägg för servern Sun Enterprise 250:

- Sun<sup>™</sup> Remote System Control (RSC) for Sun Enterprise 250 Servers
- Solaris<sup>™</sup> 2.5.1 Supplement for Sun Enterprise 250 Servers
- Solaris 2.6 Patches for Sun Enterprise 250 Servers
- Sun Enterprise 250 Flash PROM Update Utility

Beskrivningar och installationsanvisningar finns i online-dokumentet *Sun Enterprise 250 Tilläggsöversikt*.

### **Läsa online-dokumentet Tilläggsöversikt**

- **1. Logga in som superanvändare (root).**
- **2. Sätt i Sun Enterprise 250 Supplement CD i cd-romenheten som är ansluten till systemet.**
	- Om systemet kör Volume Manager bör det automatiskt montera CDn i katalogen:

```
/cdrom/e250_supp
```
■ Om systemet inte kör Volume Manager monterar du CDn genom att skriva följande kommandon:

```
# mkdir -p /cdrom/e250_supp
# mount -F hsfs -r /dev/dsk/c0t6d0s2 /cdrom/e250_supp
```
**3. Ta fram** *Sun Enterprise 250 Tilläggsöversikt* **med följande kommando:**

```
# imagetool /cdrom/e250_supp/docs/e250_roadmap_sv.ps
```
Om du vill skriva ut filen väljer du utskriftskommandot på menyn Arkiv under Bildverktyg.

### **Användare av Microsoft Windows**

För användare av Microsoft Windows finns online-översikten som ett PDF-dokument (Adobe Portable Document Format). Ta fram översikten genom att sätta i CDn i cd-romenheten och stäng (minimera) installationsprogrammet som startar automatiskt. Från Acrobat Reader öppnar du sedan filen e250\_roadmap\_sv.pdf i katalogen docs. Acrobat Reader kan läsas ned gratis från Adobe Systems på http://www.adobe.com.

Copyright 1998 Sun Microsystems, Inc. Todos los derechos reservados. Este producto o documento está protegido por las leyes de propiedad intelectual y se distribuye bajo licencias que restringen su uso, copia, distribución y descompilación. Sun, Sun Microsystems, el logotipo de Sun, AnswerBook, Java, Hot Java, Java Coffee Cup, Solaris y Sun Enterprise son marcas comerciales, registradas o de servicios de Sun Microsystems, Inc. en los Estados Unidos y otros países. Determinadas partes del producto pueden derivarse de los sistemas Berkeley BSD, licenciados por la Universidad de California. UNIX es una marca registrada en los Estados Unidos y otros países, con licencia exclusiva a través de X/Open Company, Ltd. El software de terceros, incluida la tecnología de fuentes, está protegido por derechos de propiedad intelectual y está licenciado por los proveedores de Sun. Netscape Navigator es una marca comercial de Netscape Communications Corporation.

Copyright 1998 Sun Microsystems, Inc. Tous droits réservés. Ce produit ou document est protégé par un copyright et distribué avec des licences qui en restreignent l'utilisation, la copie, la distribution et la décompilation. Sun, Sun Microsystems, le logo de Sun , AnswerBook, Java, Hot Java, Java Coffee Cup, Solaris et Sun Enterprise sont des marques déposées ou enregistrées de Sun Microsystems, Inc. aux Etats-Unis et dans d'autres pays. Des parties de ce produit peuvent être dérivées des systèmes Berkeley BSD licenciés par l'Université de Californie. UNIX est une marque déposée aux Etats-Unis et dans d'autres pays et licenciée exclusivement par X/Open Company, Ltd. Le logiciel détenu par des tiers, et qui comprend la technologie relative aux polices de caractères, est protégé par un copyright et licencié par des fournisseurs de Sun. Netscape Navigator est une marque déposée de Netscape Communications Corporation.

Copyright 1998 Sun Microsystems, Inc. Tutti i diritti riservati. Questo prodotto o documento è protetto da copyright e distribuito sotto licenze che ne limitano l'uso, la copia, la distribuzione e la decompilazione. Sun, Sun Microsystems, il logo Sun, AnswerBook, Java, Hot Java, the Java Coffee Cup, Solaris e Sun Enterprise sono marchi, marchi registrati o marchi di servizio di Sun Microsystems, Inc. negli Stati Uniti e in altri paesi. Alcune parti di questo prodotto possono essere derivate dai sistemi Berkeley BSD, distribuiti su licenza dalla University of California. UNIX è un marchio registrato negli Stati Uniti e in altri paesi, distribuito su licenza esclusivamente da X/Open Company, Ltd. Il software di terze parti, incluse le tecnologie dei font, è protetto da copyright e distribuito su licenza dai fornitori Sun. Netscape Navigator è un marchio della Netscape Communications Corporation.

Copyright 1998 Sun Microsystems, Inc.Med ensamrätt. Den här produkten eller dokumentet skyddas av upphovsrätt och distribueras med licens som begränsar hur du får använda, kopiera, distribuera och dekompilera produkten. Sun, Sun Microsystems, Suns logotyp, AnswerBook, Java, Hot Java, Java Coffee Cup, Solaris, och Sun Enterprise är varumärken, registrerade varumärken eller servicemärken som tillhör Sun Microsystems, Inc. i USA och i andra länder. Delar av produkten kan härröra från Berkeleys BSD-system, licensierade från University of California. UNIX är ett registrerat varumärke i USA och i andra länder och licensieras exklusivt genom X/Open Company, Ltd. Programvara från tredjepart, inklusive teckensnittsteknologin, är skyddad av upphovsrätt och licensieras av Sun-återförsäljare. Netscape Navigator är ett varumärke som tillhör Netscape Corporation.